# CVPネットワーク転送の設定とトラブルシュー ティング

### 内容

概要 前提条件 要件 使用するコンポーネント 背景 設定 PCCEおよびUCCE **UCCE** 考慮事項 確認 トラブルシュート 通常の転送 ネットワーク転送 関連情報

### 概要

このドキュメントでは、Customer Voice Portal(CVP)ネットワーク転送の設定およびトラブルシ ューティング方法について説明します。

# 前提条件

### 要件

次の項目に関する知識があることが推奨されます。

- Cisco Unified Contact Center Enterprise (UCCE)
- Cisco Package Contact Center Enterprise (PCCE)
- $\cdot$  CVP
- Cisco Unified Communications Manager (CUCM)

### 使用するコンポーネント

このドキュメントの情報は、次のソフトウェアのバージョンに基づいています。

- PCCEリリース12.6
- UCCE リリース 12.0

このドキュメントの情報は、特定のラボ環境にあるデバイスに基づいて作成されました。このド

キュメントで使用するすべてのデバイスは、初期(デフォルト)設定の状態から起動しています 。本稼働中のネットワークでは、各コマンドによって起こる可能性がある影響を十分確認してく ださい。

# 背景

CCEのネットワーク転送とは、エージェントがCVPの包括的なコールフローでコールを受信し、 そのコールを別のエージェントまたは別のエンドポイントに転送すると、Intelligent Contact Management(ICM)は元の転送ルーティングクライアントではなく、関連付けられたVoice Response Unit(VRU)ルーティングクライアントにににラベルを返します。ここで、元の転送ルー ティングクライアントは、転送がCUCMから発信されるため、CUCMを意味します。コール転送 がCUCMからICMに送信される場合、CUCMは元の転送ルーティングクライアントであり、ラベ ルはCUCMに返される必要があります。ただし、ネットワーク転送が設定されている場合、ラベ ルは初期ルーティングクライアント(このシナリオではCVP)に戻されます。

### 設定

#### PCCEおよびUCCE

NetworkTransferEnabled:これはUnified ICMEスクリプト内のフラグで、有効な場合、ICMに初期 ルーティングクライアント(たとえばCVPにNewCallルート要求を送信したルーティングクライ アント)に関する情報を保存するように指示します。

PCCEでは、呼び出しがキューに入る前とVRUノードに送信する前には、Set Variableノードのメ インスクリプトでこのフラグを1に設定する必要があります。

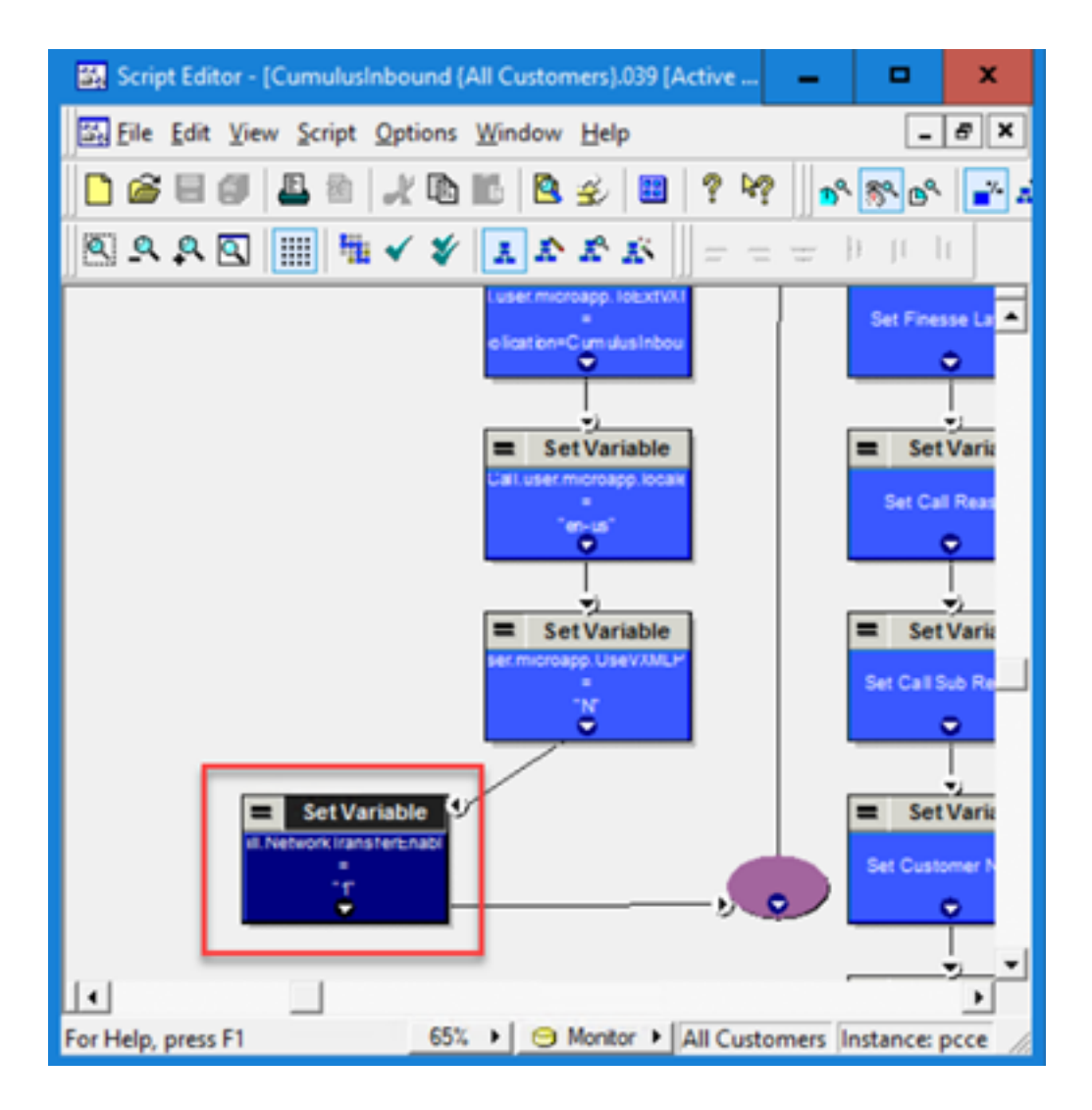

### **UCCE**

NetworkTransferPreferred:このフラグは、CUCM PG設定でチェックされます。オンの場合、この ルーティングクライアントからのルート要求(Unified ICMが初期ルーティングクライアントを認 識)は、ルート要求を送信したルーティングクライアントではなく、ルート応答を初期ルーティ ングクライアントに送信します。

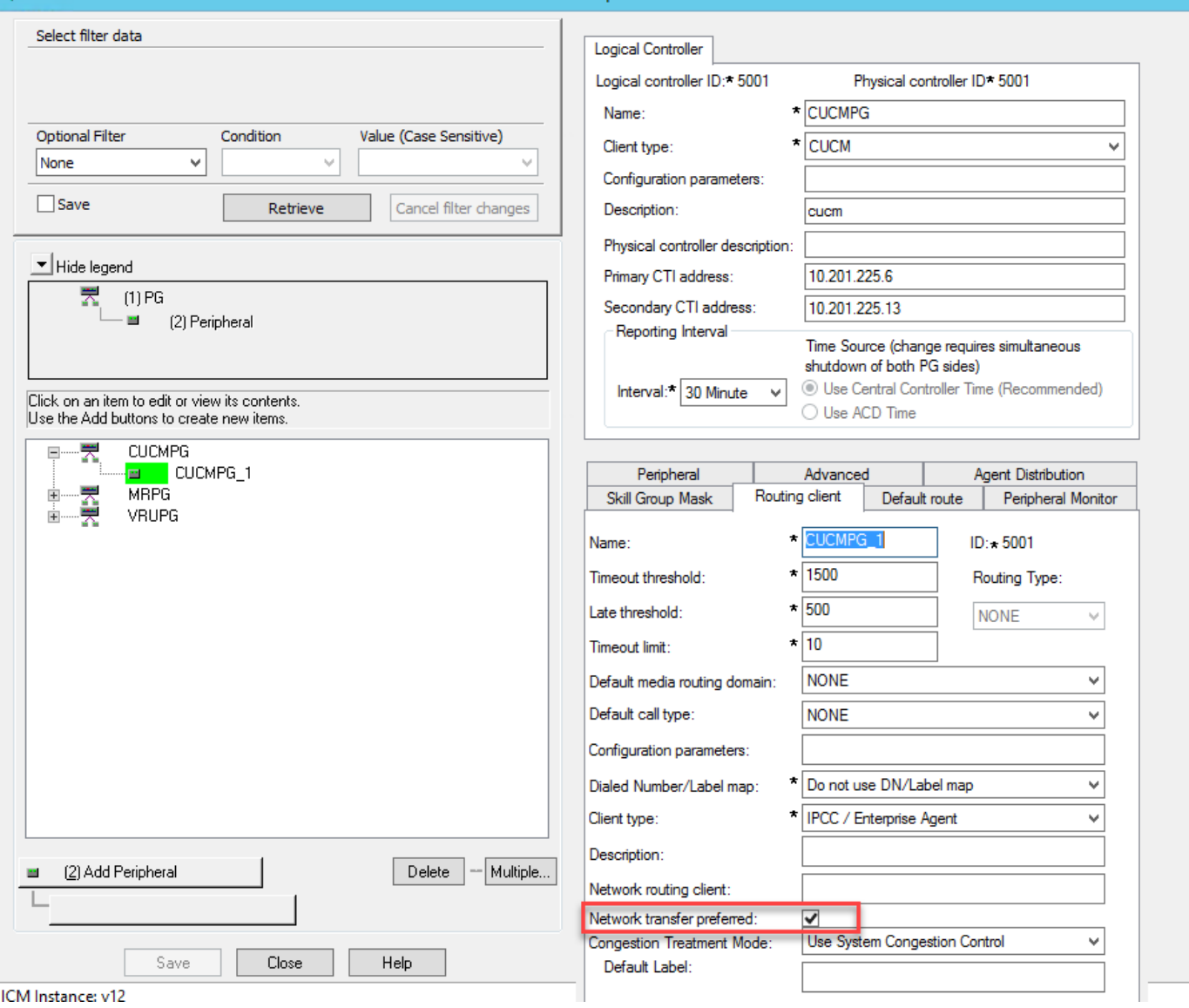

## 考慮事項

- ネットワーク転送を使用して、CVP経由でagent1からagent2へのブラインド転送のみを実行 できます。この場合、CVPはUnified ICMから指示を受け取り、agent1からコールを取り戻し 、VXML GW(IVR処理の場合)または別の宛先(例としてagent2)にルーティングします。
- ネットワーク転送は、CVPとのウォーム転送または会議の実行には使用できません。これは 、agent1がconsult/conferenceを実行している間、agent1へのコールレッグをアクティブにす る必要があるためです。CVPは、ウォーム転送または会議中にagent1からコールを引き戻す ことができません。
- Unified ICMスクリプトでNetworkTransferEnableフラグを有効にしないでください。ブライ ンド転送またはウォーム転送/会議に関係なく、発信者が同じ番号をダイヤルする場合。

# 確認

現在、この設定に使用できる確認手順はありません。

# トラブルシュート

ネットワーク転送に関連するほとんどの問題は、CCEルータのログで分析できます。次に、包括 的なコールフローの定期転送と包括的なコールフローネットワーク転送にルータがログインする 例を示します。

#### 通常の転送

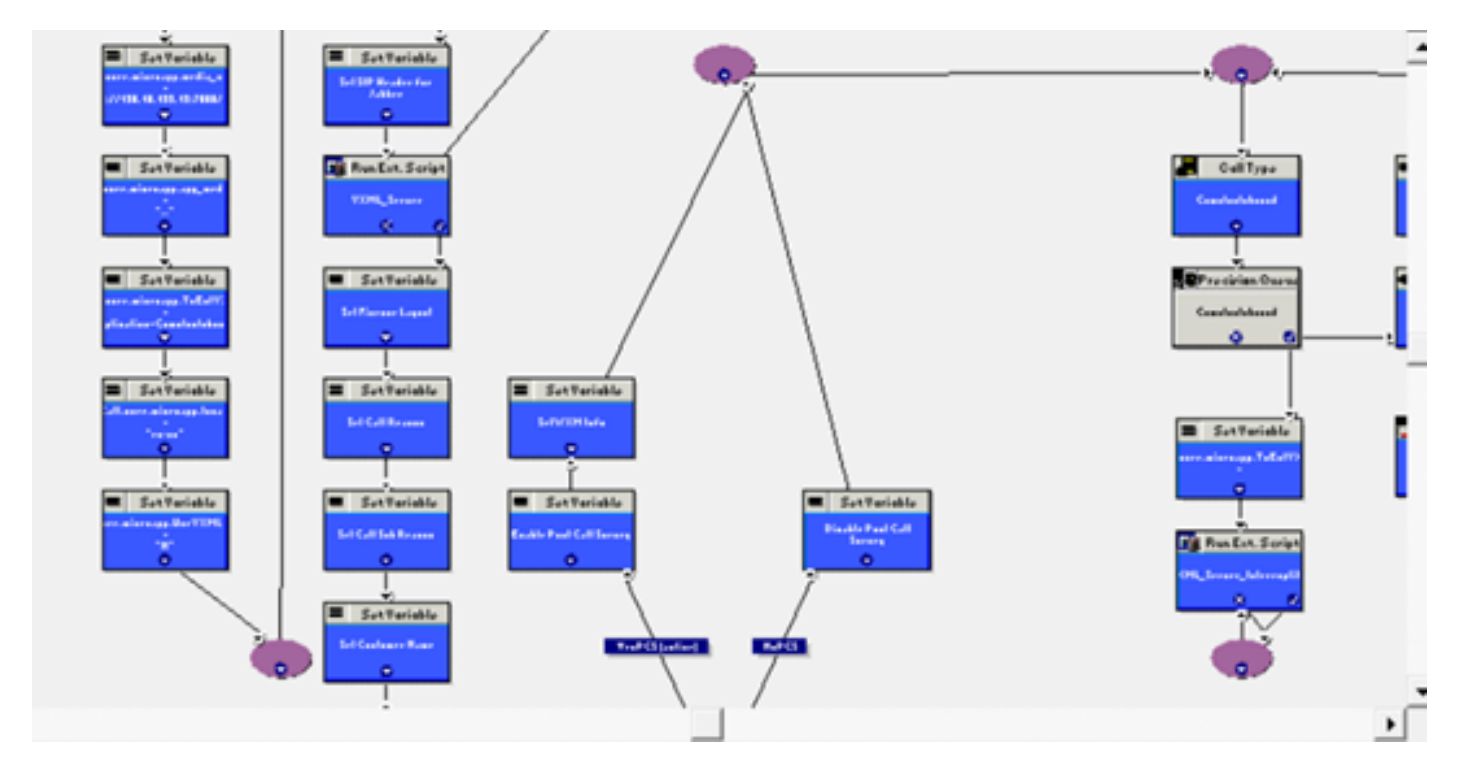

次の図は、ネットワーク転送が有効でない通常のスクリプトを示しています。

rtrログを次に示します。

RCID 5001はCVP

#### RCID 5000はCUCM

#### 図に示すように、転送ラベル888...がRCID=5000(CUCM)に送信されます。

Testl: ------Regular Transfer call to Agent----------12:56:47:987 ra-rtr Trace: (518 x 0 : 0 0) NewCall: CID=(153664,<mark>52231725), DN=6016, ANI=5125650756, CED=,</mark> RCID=5001, MRDID=1, CallAtVRU=1, OpCode=0,<br>12:56:47:987 ra-rtr Trace: (518 x 1139 : 0 0) TransferToVRU\_VRUConnect: RCID-5001 ECCPayloadID-1 InvokeID-4 -----Agentl Answers the call 12:57:07:943 ra-rtr Trace: (518 519 1139 : 0 0) DeviceTargetPreCall\_V14: CID=(153664,52231725), PerID=5000, PQID=5022, StepOrder=1, AGSTID=5174 Netwo<br>12:57:07:943 ra-rtr Trace: (518 519 1139 : 0 0) VRUConnect: CID=(153664, -----Transfer call to 6023 and agent 2 answered the call----------12:58:24:172 ra-rtr Trace: (65537 x 0 : 0 0) NewCall: CID=(153664,52231725), DN=6023, ANI=5125650756, CED=6023, RCID=5000, MRDID=1, CallAtVRU=0, OpCo<br>12:58:24:172 ra-rtr Trace: (65537 x 1142 : 0 0) TransferToVRU\_Connect: L 12:58:24:281 ra-rtr Trace: (527 527 1143 : 0 0) TransferToVRU\_VRUConnect: Label=7771111000, CorID=1143, VRUID=5000, RCID=5001 ECCPayloadID=1 InvokeID<br>12:58:24:312 ra-rtr Trace: (527 528 1143 : 0 0) RequestInstr: CID=(15366 12:58:37:439 ra-rtr Trace: (527 528 1143 : 0 0) Deleting Dialog.

### ネットワーク転送

次の図は、ネットワーク転送が有効になっている通常のスクリプトを示しています。

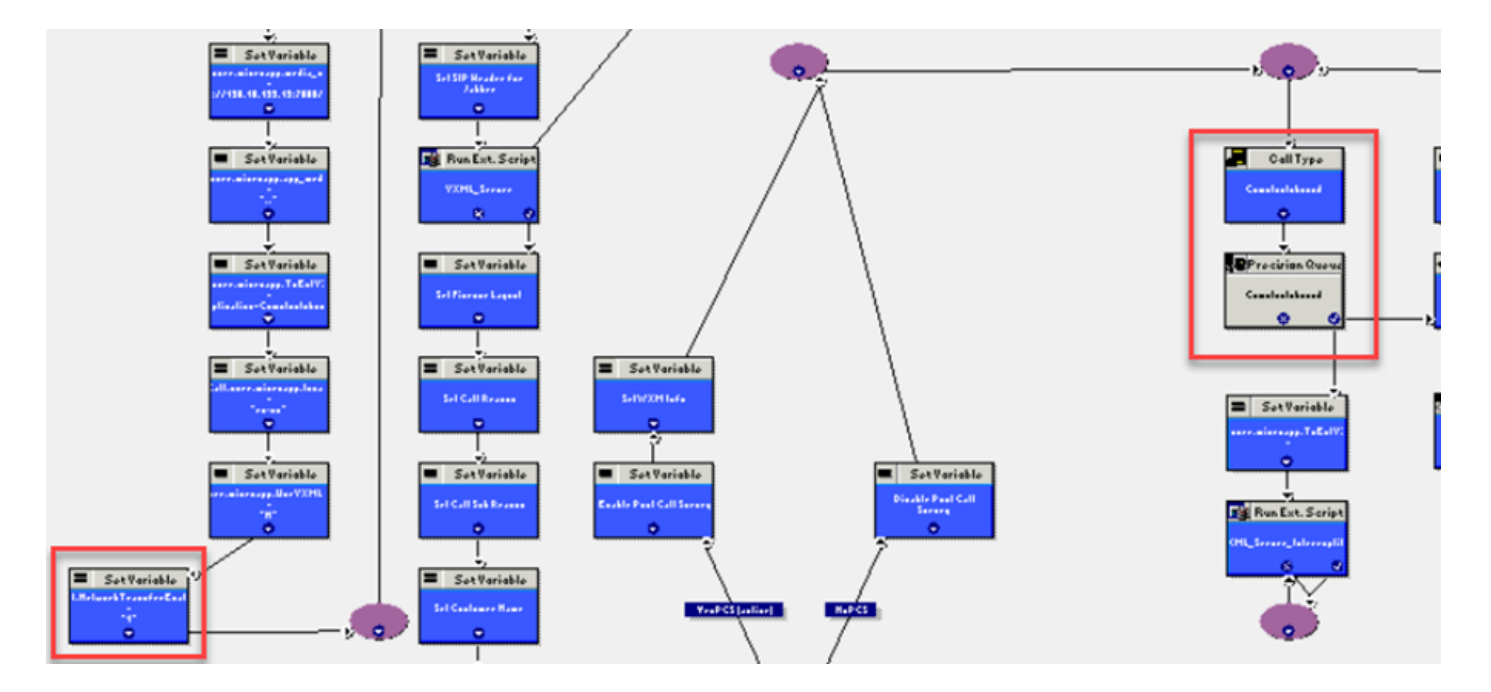

rtrログを次に示します。

RCID 5001はCVP

#### RCID 5000はCUCM

#### 図に示すように、転送ラベル777...がRCID=5001に送信されます。これはCVPです。CVPは初期 ルーティングクライアントです。

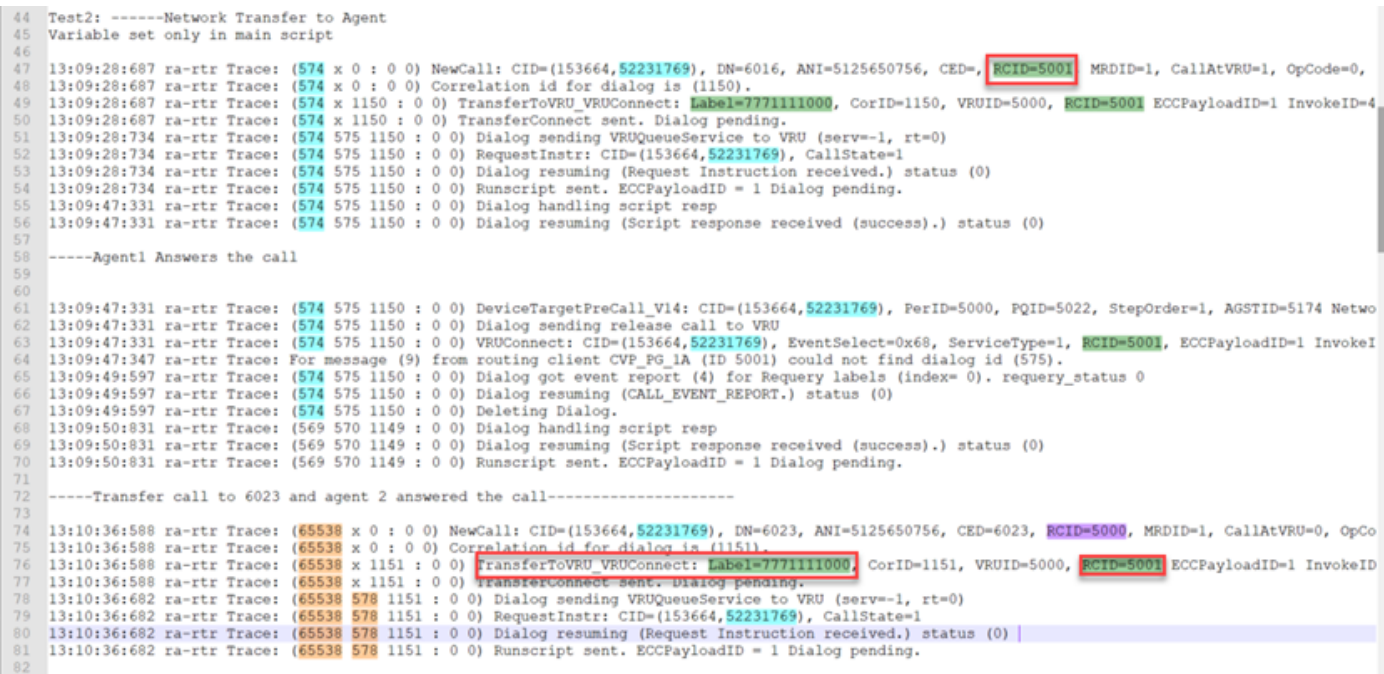

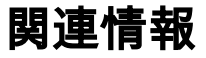

- ●
- $\bullet$  [CVP](/content/en/us/td/docs/voice_ip_comm/cust_contact/contact_center/customer_voice_portal/cvp_12_6/ConfigurationGuideCVP12_6/guide/ccvp_b_1261-configuration-guide-for-cisco-unified-customer-voice-portal.pdf)
- ● **[Cisco Systems](http://www.cisco.com/cisco/web/support/index.html?referring_site=bodynav)**